# ABC notation (autore: Vittorio Albertoni)

## **Premessa**

Nei primi anni novanta del secolo scorso il professore di informatica dell'Università di Greenwich Chris Walshaw, anche grande appassionato musicista, si propose di mettere su carta melodie tradizionali irlandesi e ben presto questa aspirazione si diffuse alle melodie tradizionali inglesi e scozzesi (tra le sue passioni musicali c'è quella di suonare la cornamusa).

Per fare questo lavoro in modo da ottenere un risultato professionale senza scomodare tipografi egli, da ottimo informatico, pensò di utilizzare il computer, in particolare il modulo MusicTeX del motore tipografico T<sub>E</sub>X ma ben presto si convinse che questa era una strada complicata, sia per le risorse hardware e software necessarie, sia perché il linguaggio per ottenere risultati dal modulo MusicTex ben presto lo stancò in quanto troppo complicato e pedissequo.

Secondo lui questo lavoro si poteva fare con meno risorse e meno fatica e per questo inventò il linguaggio ABC per scrivere musica utilizzando i caratteri dello standard ASCII e un normalissimo editor di testo e produsse un minuscolo software (pesa meno di 1 MB) per tradurre quanto scritto con la tastiera in un rigo musicale.

Il tutto venne reso disponibile in modo libero nel gennaio del 1997 e, da allora, ciò che era nato per produrre un rigo monodico, al più con indicati gli accordi per l'accompagnamento, si arricchì fino a poter produrre simbologie polifoniche e vere e proprie partiture, fino a quello che oggi conosciamo come ABC 2 (detto anche ABC plus), standardizzato nel 2011 e ben documentato da un ottimo manuale redatto in lingua inglese da Guido Gonzato, collaboratore del professor Walshaw, che possiamo trovare all'indirizzo

*https://sourceforge.net/projects/abcplus/files/Abcplus/abcplus\_en-2021-10-18.zip/download*.

Nello stesso anno, esattamente nell'agosto del 1997, non è documentato se prendendo ispirazione da ciò che aveva fatto Walshaw, un gruppo di sviluppatori del progetto GNU rilasciò un altro software di notazione testuale basata su caratteri ASCII compilabile per ottenere musica scritta su documenti. Quest'altro software si chiama Lilypond $^1$  $^1$ .

Tra i due software gemelli c'è in comune il modo di operare (tastiera del computer, editor di testo e compilatore).

Quanto ai linguaggi, è opinione diffusa che ABC sia più facile e intuitivo rispetto a Lilypond.

Le risorse impiegate sono risibili per ABC e qualche cosa in più per Lilypond.

Circa i risultati occorre ammettere che Lilypond rappresenta il meglio che si possa produrre con il computer in tema di partiture e spartiti musicali. Nemmeno i più blasonati e costosi software commerciali raggiungono la perfezione di Lilypond.

Sta di fatto che Lilypond ha avuto maggiore diffusione per la musica classica e ABC è più familiare ai cultori di musica folk.

Ma, dal momento che siamo nel mondo del software libero dove tutto si integra e dove non esistono barriere, gli sviluppatori GNU di Lilypond, evidentemente apprezzando il lavoro di Walshaw e dei suoi pochi collaboratori, hanno incluso nel pacchetto Lilypond il piccolo comando abc2ly che converte in linguaggio Lilypond una cosa scritta in linguaggio ABC. E' così possibile ottenere la qualità tipografica di Lilypond utilizzando il linguaggio ABC anziché il linguaggio Lilypond.

In questo manualetto illustro le basi del linguaggio ABC e come ottenere stampe musicali utilizzando il solo software ABC.

<span id="page-0-0"></span><sup>1</sup>All'indirizzo *https://lilypond.org/manuals.it.html* troviamo tutta la documentazione su Lilypond in lingua italiana. In appendice al manualetto intitolato "musica\_latex" allegato all'articolo del marzo 2022 intitolato "Latex e la musica" sul mio blog all'indirizzo *www.vittal.it* si trova un accenno alle basi del linguaggio Lilypond che può servire per un rapido approccio.

# **Indice**

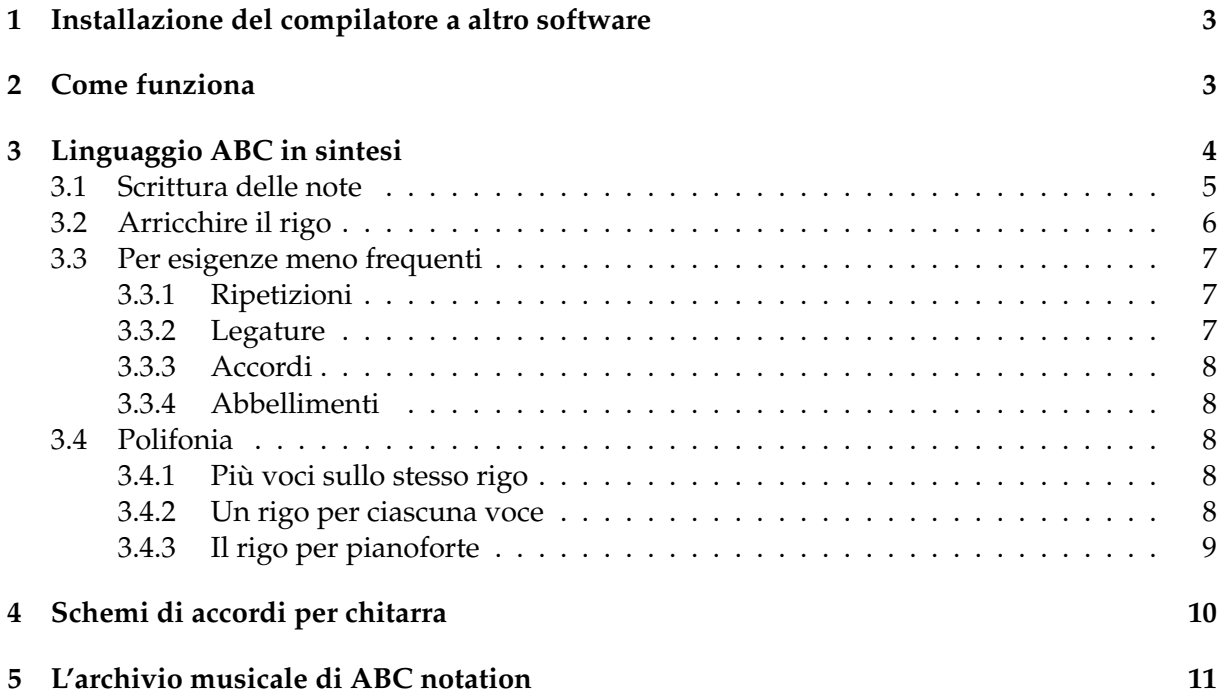

# <span id="page-2-0"></span>**1 Installazione del compilatore a altro software**

Il software per ottenere risultati con il linguaggio di scrittura musicale ABC lo troviamo all'indirizzo

#### *https://abcplus.sourceforge.net/*.

A noi interessa innanzi tutto il compilatore, che si chiama abcm2ps.

Se scorriamo l'elenco di sinistra nella pagina che si apre all'indirizzo sopra indicato e clicchiamo sulla voce abcm2ps binaries accediamo all'elenco dei compilatori disponibili per i vari sistemi operativi.

Per Windows e Mac scarichiamo un file .zip che andremo semplicemente a scompattare dove vogliamo e, dopo aver inserito la directory nel path, avremo a disposizione il comando abcm2ps su console in qualsiasi directory del computer.

Per Linux troviamo gli installer .deb e .rpm validi per i gruppi di distro facenti capo, rispettivamente, a Debian e Red Hat. Ma troviamo sicuramente il software che ci serve nel repository della nostra distro e lo possiamo installare da lì.

Dal momento che questo compilatore produce il rigo musicale in un file Postscript (.ps), per poterne ricavare facilmente un file in formato più fruibile, come il PDF, se non abbiamo già sul computer uno strumento per convertire da .ps a .pdf possiamo installare il software Ghostscript, disponibile per tutti i sistemi operativi all'indirizzo

*https://ghostscript.com/releases/gsdnld.html*.

Sempre nell'elenco di sinistra della pagina di abcplus troviamo la voce abcmidi binaries cliccando sulla quale possiamo scaricare e installare, nello stesso modo con cui lo abbiamo fatto per il compilatore, un pacchetto che ci mette a disposizione il comando abc2midi con il quale produrre un file MIDI dal file abc.

I due pacchetti **abcm2ps** e **abcmidi** sono quanto serve per produrre un file Postscript per stampare righi musicali su carta o un file MIDI che possiamo ascoltare.

Chris Walshaw e i suoi collaboratori, primo tra tutti Michael Methfessel, hanno fatto il miracolo di ottenere tutto questo con un software che sul disco del computer occupa meno di 3 MB.

Se andiamo all'indirizzo *https://abcnotation.com/*, troviamo molto altro software sviluppato dal gruppo di volontari che hanno lavorato e lavorano sul progetto ABC, soprattutto troviamo alcuni editor per scrivere il codice. Ma basta un qualsiasi editor di testo e sicuramente ne abbiamo già almeno uno sul nostro computer (editor di testo e non word processor, a meno di utilizzare quest'ultimo per produrre testo non formattato).

In questo manualetto useremo l'editor che già abbiamo e ci limiteremo a produrre file Postscript e MIDI, che è praticamente tutto ciò che serve, senza installare altro software.

# <span id="page-2-1"></span>**2 Come funziona**

Con un editor di testo scriviamo una serie di istruzioni, utilizzando il linguaggio che vedremo, finalizzate a produrre una scrittura musicale e salviamo il file con estensione .abc.

Poi ci posizioniamo con il terminale (in Windows si chiama prompt dei comandi) nella directory dove abbiamo salvato il file e

. con il comando abcm2ps seguito dal nome del file .abc produciamo un file in formato Postscript Out.ps contenente la scritta musicale,

. con il comando abc2midi seguito dal nome del file .abc produciamo un file MIDI, contrassegnato dallo stesso nome del file .abc con l'aggiunta del carattere 1 ed estensione .mid contenente le istruzioni in linguaggio MIDI per produrre il suono della scritta musicale.

Dobbiamo a Jef Moine, altro volontario del gruppo di sviluppatori che curano il progetto iniziato dal professor Walshaw, la possibilità di scrivere il codice ABC vedendo i risultati di ciò che facciamo in modo interattivo su un browser web, collegandoci all'indirizzo *http://moinejf.free.fr/js/edit-1.xhtml*.

Via via che scriviamo il codice nella parte sinistra della finestra, nella parte destra si produce in grafica vettoriale, grazie al pacchetto abc2svg con cui lavora il browser, il risultato grafico di ciò che facciamo.

Cliccando destro nella zona dove abbiamo il grafico abbiamo anche modo di ascoltare l'effetto sonoro di ciò che abbiamo fatto udendone l'esecuzione con il timbro del pianoforte.

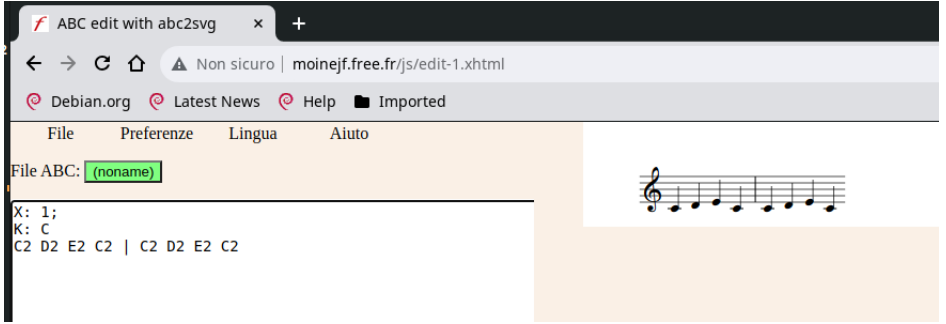

Nella finestra di esempio abbiamo sulla sinistra il codice ABC per scrivere le prime due battute del traditional Fra' Martino campanaro in tonalità di Do maggiore e sulla destra abbiamo il rigo che le riproduce mano a mano che scriviamo le note.

Il menu File ci consente di scaricare e salvare ciò che abbiamo scritto nell'editor in formato testo .abc o di caricare un file già disponibile per vedere l'effetto che fa.

Scegliendo STAMPA dal menu del browser e scegliendo poi di salvare in PDF otteniamo un file in formato PDF con la musica che abbiamo scritto.

# <span id="page-3-0"></span>**3 Linguaggio ABC in sintesi**

Il file di codice ABC si compone di due parti: l'intestazione e il corpo.

L'intestazione contiene elementi comuni al brano, come titolo, tonalità, ecc.

Il corpo contiene il codice per le note.

## **Intestazione**

L'intestazione si compone di campi e ciascun campo è scritto su una riga diversa. Il campo consiste in una lettera maiuscola che lo identifica, immediatamente seguita dal segno di due punti (:) a sia volta immediatamente seguito dal valore attribuito al campo, tutto senza spazi intermedi.

I campi obbligatori sono due e sono identificati dalle lettere X e K.

Il campo X identifica l'inizio dell'intestazione di un brano e, per il primo brano che scriviamo in un file, gli attribuiamo, ovviamente, il valore 1.

Sicché il primo campo di un file ABC è necessariamente

X:1

Se nello stesso file vogliamo inserire più brani, lasciando una riga vuota dopo la fine del codice per il primo brano, inseriamo l'inizio dell'intestazione del nuovo brano con X:2 e così via.

Il campo K stabilisce la tonalità del brano ed il suo valore è rappresentato dalla tonica indicata con la lettera maiuscola che la identifica nell'uso anglosassone (C D E F G A B anziché Do Re Mi Fa Sol La Si).

Con la sola lettera si indica, per default, il modo maggiore.

Le alterazioni si indicano con le lettere # per il diesis e b per il bemolle.

Per il modo minore si fa seguire al nome della nota e alla lettera per l'eventuale alterazione la lettera m (minuscola).

Sicché

con K:C indichiamo la tonalità di Do maggiore,

con K:Gm indichiamo la tonalità di Sol minore,

con K:Bbm indichiamo la tonalità di Si bemolle minore.

Il campo X deve essere il primo dell'intestazione e il campo K deve essere l'ultimo.

Tra questi due campi possiamo inserire altri campi. I più utili sono i seguenti:

. il campo T per indicare il titolo del brano, che si scrive immediatamente dopo T:

. il campo C per indicare il nome del compositore, che si scrive immediatamente dopo C:

. il campo M per indicare il tempo di suddivisione della misura (4/4, 3/4, ecc.)

. il campo L per indicare il valore di default della nota (1/4, 1/2, ecc.). In mancanza di questa indicazione il valore di default è 1/8

. il campo Q per indicare il tempo di esecuzione, che si indica scrivendo immediatamente dopo Q: l'uguaglianza <valore\_nota>=<tempo\_metronomico> (per esempio 1/4=120).

I valori dei campi inseriti nell'intestazione possono essere modificati nel corpo inserendo, nella posizione dove deve avvenire la modifica e tra parentesi quadre, il campo col valore modificato.

## **Corpo**

Il corpo inizia immediatamente dopo l'ultima riga dell'intestazione (quella contenente il campo K), senza righe vuote intermedie, e contiene il brano codificato.

## <span id="page-4-0"></span>**3.1 Scrittura delle note**

Le note vengono scritte con la notazione anglosassone (C D E F G A B per Do Re Mi Fa Sol La Si).

Il Do centrale è rappresentato con la C maiuscola e le note che lo seguono nell'ottava cui esso appartiene sono scritte in maiuscolo.

Per l'ottava successiva le note sono scritte in minuscolo.

Aggiungendo un apice alle note scritte in minuscolo si sale di una ottava per ogni apice.

Aggiungendo una virgola alle note scritte in maiuscolo si scende di una ottava per ogni virgola.

Le alterazioni delle note si ottengono anteponendo alla lettera indicante la nota il simbolo  $\land$  per il diesis e il simbolo  $\angle$  per il bemolle.

Per quanto riguarda la durata, se non viene indicata nello scrivere la nota essa è quella di default indicata nel campo L dell'intestazione o, se questo campo non è presente, è la durata della croma, cioè 1/8.

Durate diverse da quella di default vanno indicate subito dopo la lettera indicante la nota con un moltiplicatore che agisce sulla durata di default.

Per capirci:

. se la durata di default è 1/8 in quanto non abbiamo il campo L nell'intestazione, per scrivere una semiminima, di durata 1/4, dobbiamo far seguire alla lettera indicante la nota il numero 2 (che raddoppia la durata di default di croma), per scrivere una minima, di durata 1/2, dobbiamo far seguire alla lettera indicante la nota il numero 4 e per scrivere una semibreve dobbiamo usare il numero 8. Se la durata della nota da scrivere è inferiore a quella di default, il moltiplicatore diventa il denominatore della frazione. Così, sempre se la durata di default è quella della croma  $(1/8)$ , per ottenere una semicroma  $(1/16)$  dobbiamo far seguire alla lettera indicante la nota il moltiplicatore /2, che dimezza il valore di default e, per la biscroma (1/32) aggiungeremo /4, ecc.

. se avessimo indicato nel campo L dell'intestazione la durata di default pari a quella della semiminima (L:1/4) il nostro moltiplicatore agirebbe su questa durata di 1/4 e, pertanto, per ottenere una croma (1/8) dovremmo aggiungere /2 al nome della nota, per ottenere una minima (1/2) dovremmo aggiungere 2, ecc.

Attraverso un opportuno uso del moltiplicatore otteniamo note puntate.

Così, avendo la durata di default pari a 1/8, per ottenere una semiminima puntata, di durata  $\frac{1}{4} + \frac{1}{8} = \frac{3}{8}$ , basta aggiungere al nome della nota il moltiplicatore 3.

Se la durata di default fosse 1/4 otterremmo lo stesso risultato aggiungendo il moltiplicatore  $3/2.$ 

Un altro modo per ottenere note puntate utilizza i caratteri < e >.

Il segno > si mette immediatamente dopo la nota che si vuole puntare con l'effetto di allungarla della metà del suo valore, contemporaneamente accorciando la nota che la segue della metà del suo valore.

Il segno < si mette immediatamente prima della nota che si vuole puntare con l'effetto di allungarla della metà del suo valore, contemporaneamente accorciando la nota che la precede della metà del suo valore.

I raggruppamenti irregolari di note si ottengono facendo seguire ad una parentesi tonda aperta il numero delle note da raggruppare e, immediatamente dopo, le lettere indicanti le note, scritte tutte di seguito senza spazi intermedi.

Con durata di default si 1/8, scrivendo (3GAB otteniamo .

Le pause si inseriscono con la lettera z minuscola e la relativa durata si indica esattamente come si fa per le note.

#### <span id="page-5-0"></span>**3.2 Arricchire il rigo**

Quanto abbiamo appena visto ci mette in grado di produrre un rigo musicale monodico.

L'unica cosa che manca sono le barre che dividono le misure: questa cosa ABC notation non la fa automaticamente.

Dobbiamo pertanto inserire noi le barre dove vanno messe utilizzando il carattere |.

Potremmo anche evitare di fare questo lavoro ma il nostro spartito non sarebbe conforme agli standard con cui si usa scrivere la musica.

Il rigo monodico si presta a produrre quegli appunti musicali che vanno sotto il nome di fake book, molto utilizzati nella musica folk, come traccia per l'esecuzione solistica di un brano, e nel jazz, come traccia per le improvvisazioni ispirate alla melodia e all'armonia del brano.

In questi casi il rigo è arricchito, se si tratta di una canzone, dal testo del brano sillabato in corrispondenza delle note, scritto sotto il rigo e, in ogni caso, dalle sigle degli accordi che costituiscono la struttura armonica del brano, scritte sopra il rigo.

Il testo si inserisce scrivendo le sillabe corrispondenti alle note in una riga dell'editor sottostante quella su cui abbiamo scritto le note e contrassegnata dall'identificativo w:

Le sigle degli accordi sono formate dal nome della tonica in maiuscolo seguito da eventuale accidente (# per diesis, b per bemolle), dal modificatore in minuscolo e, preceduto da una barra (/), dal nome della nota al basso (questa indicazione serve solo in caso si voglia ottenere un rivolto): il solo nome della tonica senza modificatori rappresenta l'accordo maggiore.

I modificatori sono quelli comunemente utilizzati dai musicisti: m per l'accordo minore, 7 per l'accordo di settima di dominante, M7 per l'accordo di settima maggiore, aug per l'accordo aumentato, dim per l'accordo diminuito, ecc.

L'inserimento si fa indicando la sigla dell'accordo tra doppi apici immediatamente prima della nota in corrispondenza della quale si deve avviare l'armonizzazione con quell'accordo.

Scriviamo questo testo

X:1 T:Fra' Martino campanaro C:traditional M:4/4  $L:1/4$  $K: C$ "C"CDEC|CDEC|"F"EFG2|"C"EFG2|"F"G/2A/2G/2F/2"C"EC|"F"G/2A/2G/2F/ 2"C"EC|"G"DG,"C"C2|"G"DG,"C"C2| w:Fra' Mar ti no cam pa na ro Dor mi tu? Dor mi tu? Suo na le cam pa ne Suo na le cam pa ne Din Don Dan Din Don Dan

in un editor di testo e lo salviamo in un file denominato fra\_martino.abc.

Se si preferisce si può lasciare uno spazio tra il nome di una nota, completo dei suoi attributi, e l'altro.

Per esempio il passaggio

|"F"G/2A/2G/2F/2"C"EC|

può essere scritto anche così: | "F" G/2 A/2 G/2 F/2 "C" E C |.

Posizionati nella directory dove abbiamo salvato il file diamo il comando

abcm2ps -c fra\_martino.abc

e generiamo così il file Out.ps.

L'opzione -c indicata serve per ottenere un a capo automatico ben sistemato.

Il file .ps può essere stampato da una stampante Postscript che molto probabilmente non abbiamo a disposizione ed allora possiamo importare questo file in un software di grafica e stamparlo da lì oppure, avendo installato Ghostscript, convertirlo in PDF con il comando ps2pdf Out.ps fra\_martino.pdf.

Il risultante file fra\_martino.pdf appare così

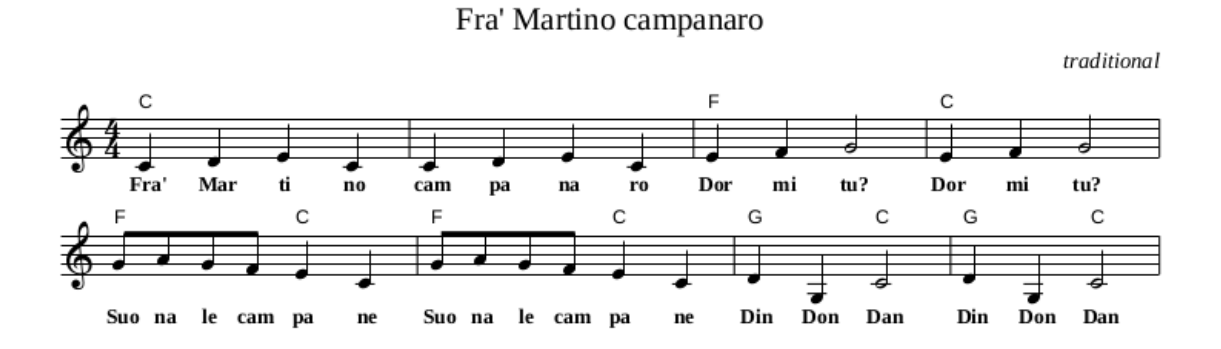

e lo possiamo stampare con una normale stampante oltre che tenerlo memorizzato sul nostro computer.

Con il comando

abc2midi fra\_martino.abc

generiamo il file fra\_martino1.mid, che, con il timbro di default del pianoforte, ci fa sentire non solo la melodia ma anche un accompagnamento con gli accordi indicati.

### <span id="page-6-0"></span>**3.3 Per esigenze meno frequenti**

La scrittura musicale non è così semplice come abbiamo visto finora. A volte dobbiamo utilizzare simbologie particolari.

#### <span id="page-6-1"></span>**3.3.1 Ripetizioni**

L'inizio di una sezione ripetuta del brano si indica con il simbolo |: e la fine di una sezione ripetuta si indica con il simbolo :|

Nella produzione del file MIDI questa simbologia viene riconosciuta e applicata.

#### <span id="page-6-2"></span>**3.3.2 Legature**

Due note uguali (legatura di valore) si legano con il segno meno ( - ) mentre due o più note diverse (legatura di portamento) si uniscono scrivendole all'interno di parentesi tonde ( ).

Anteponendo al simbolo della nota un punto ( . ) si indica l'effetto staccato, che è il contrario della legatura di portamento.

Nella produzione del file MIDI la legatura di valore è riconosciuta e applicata.

## <span id="page-7-0"></span>**3.3.3 Accordi**

Per scrivere più note sovrapposte a formare un accordo si scrivono le note dell'accordo tra parentesi quadre [ ].

Parentesi e simboli delle note vanno scritti di seguito senza spazi intermedi.

#### <span id="page-7-1"></span>**3.3.4 Abbellimenti**

Per indicare che una nota va eseguita con un generico abbellimento lasciato al gusto dell'interprete, nella partitura le viene sovrapposta una tilde ( ~ ).

Con la notazione ABC ciò si ottiene anteponendo la tilde al simbolo della nota.

Per indicare le note che compongono l'abbellimento dobbiamo scriverle tra parentesi graffe { } immediatamente prima del simbolo della nota soggetta all'abbellimento.

Per default la durata della nota di abbellimento è di 1/8 per la singola nota e di 1/16 se le note sono due o più. Per ottenere durate diverse occorre agire con il moltiplicatore.

Con l'istruzione ~f2 {d/2}c2 {c2d2c2}c2 otteniamo .

## <span id="page-7-2"></span>**3.4 Polifonia**

ABC è nato per fare quello che abbiamo visto finora.

Con la versione ABC 2 possiamo scrivere anche brani polifonici, cioè a più voci.

E possiamo farlo sia scrivendo più voci sullo stesso rigo, sia riservando un rigo a ciascuna voce.

#### <span id="page-7-3"></span>**3.4.1 Più voci sullo stesso rigo**

E' possibile scrivere fino a quattro voci sullo stesso rigo anteponendo ad ogni voce il simbolo &.

E' bene scrivere una misura per volta separando le misure con il carattere |

Con questo script X:1

M:4/4  $L:1/4$ 

K:C

cdec & xxGA & ED/2E/2CF | fedc & cGAG & A,C/2B,/2G,C |

si produce questo, a tre voci

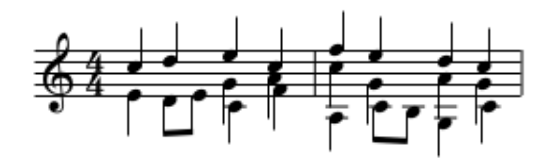

Notare l'uso del carattere x per indicare l'assenza sia del simbolo della nota sia del simbolo della pausa. La sua durata si regola come si fa per le note e le pause.

Le spaziature non sono necessarie. Le ho messe solo per rendere più leggibile lo script.

#### <span id="page-7-4"></span>**3.4.2 Un rigo per ciascuna voce**

Sullo stesso spartito possiamo scrivere fino a 32 voci, ognuna su rigo riservato.

Per ottenere questo risultato dobbiamo iniziare la riga su cui scriviamo le note per una voce con i caratteri

 $[V:n]$ 

dove n indica il numero della voce (1, 2, 3, ecc.)

```
Con questo script
X:1
M:4/4
L:1/4K:C
[V:1] cdec | fedc |
[V:2] xxGA | cGAG |
[V:3] ED/2E/2CF | A,C/2B,/2G,C |
   si produce lo stesso di prima ma scritto così
```
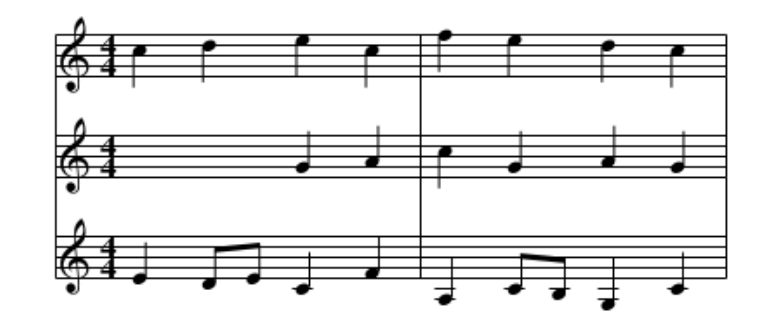

Immaginando che queste tre voci siano destinate ad un soprano, ad un contralto e ad un tenore, potremmo fare meglio, inserendo nell'intestazione, tra il campo L e il campo K questi campi

```
V:1 clef=treble name="Soprano"
```

```
V:2 clef=alto name="Contralto"
```

```
V:3 clef=tenor name="Tenore"
```
e il nostro spartito diventerebbe

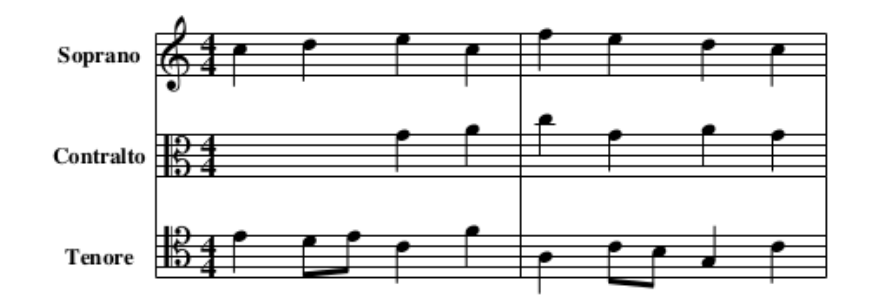

In questo modo possiamo scrivere lo spartito di una sinfonia.

## <span id="page-8-0"></span>**3.4.3 Il rigo per pianoforte**

Con qualche variante all'impostazione di righi diversi per ciascuna voce possiamo scrivere un rigo per pianoforte.

```
Con questo script
X:1
M:3/4
L:1/4K:G
%%score {1 2}
V:1 treble
d c/2 d/2 d | e d e
V:2 bass
G, \; [A, 2D, 2] \; | \; [C, G, E, ] \; G, \; A, \; |otteniamo
```
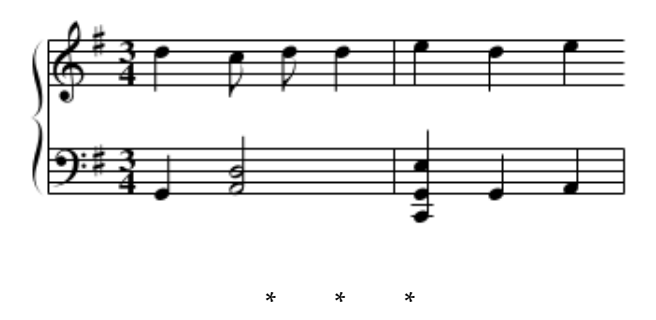

Rimando chi voglia fare cose più difficili e articolate di quelle che ho esemplificato al manuale di Guido Gonzato che ho citato in premessa.

# <span id="page-9-0"></span>**4 Schemi di accordi per chitarra**

Utilizzando il pacchetto abc2svg in un browser, come descritto nel Capitolo 2 possiamo arricchire i nostri scritti musicali con schemi di accordi per chitarra.

Per ottenere questi schemi dobbiamo inserire nell'intestazione la direttiva

%%diagram 6

dove il 6 richiama il numero delle corde della chitarra.

In questo modo l'inserimento del nome dell'accordo per il rigo come abbiamo visto fare nel Paragrafo 3.2 provoca, oltre all'inserimento del nome dell'accordo sopra il rigo, anche la riproduzione dello schema di quell'accordo per la chitarra.

Se nello script riprodotto in fondo a pagina 6 per generare il fake di Fra' Martino campanaro, in un qualsiasi punto dell'intestazione tra il campo X e il campo K, inseriamo la direttiva %%diagram 6 e facciamo tutto questo in un browser utilizzando il pacchetto abc2svg otterremo questo

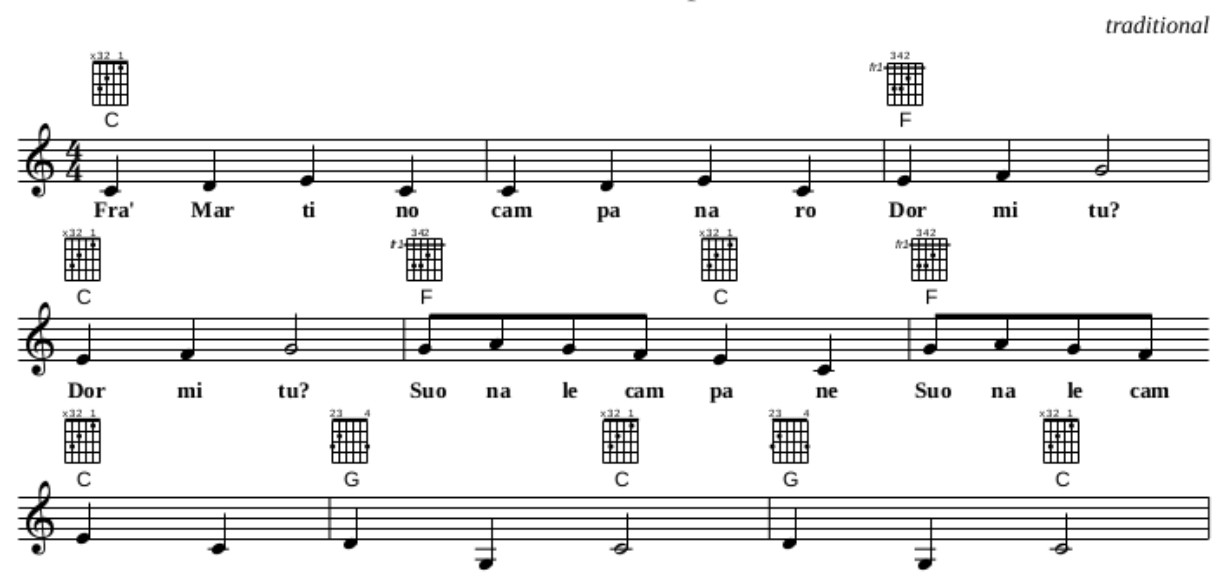

Fra' Martino campanaro

Rammento che per avere il file in formato PDF dobbiamo utilizzare la funzione STAMPA  $\triangleright$ FORMATO PDF del browser.

Possiamo generare serie di diagrammi al di fuori del rigo musicale semplicemente per illustrare il modo di realizzare determinati giri armonici, semplicemente utilizzando il carattere x (che indica mancanza di nota e di simbolo di pausa) al posto delle note in modo che il rigo non venga scritto.

Per esempio, con lo script

```
X:1
L:1/1%%diagram 6
K:none
"C" x8 | "Am" x8 | "F" x8 | "G7" x8 | "C" x8 |
   otteniamo la schematizzazione di questo giro di Do
```
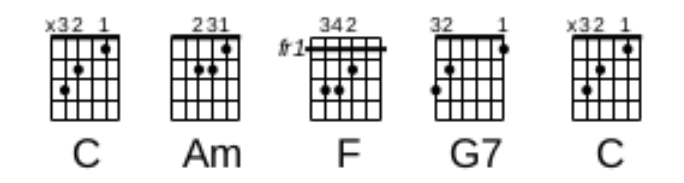

Notare l'attribuzione della durata di 8 volte la durata della nota di default (intero, semibreve) alla nota fantasma x. Questo serve per distanziare sulla stessa riga gli schemi degli accordi.

Con la direttiva %%diagram 6 generiamo uno schema predefinito per gli accordi su tutte le note non alterate C D E F G A B (non diesate né bemollizzate), senza modificatore (accordo maggiore) o con i modificatori m (minore), 7 (settima di dominante), m7 (settima minore), M7 (settima maggiore) e sus4 (quarta sospesa).

Per produrre altri accordi o gli stessi accordi con schemi diversi da quelli predefiniti il manuale di Gonzato suggerisce un metodo molto macchinoso che mi pare funzioni quando vuole.

Mi pare, comunque, che ciò che passa il convento sia più che sufficiente per fare cose «normali».

# <span id="page-10-0"></span>**5 L'archivio musicale di ABC notation**

Visto che ABC notation è nata per fissare su carta melodie popolari e tradizionali che altrimenti si sarebbero perse nel dimenticatoio, a partire dal suo creatore tanti hanno lavorato per creare un archivio accessibile a tutti.

All'indirizzo *https://abcnotation.com/*, se apriamo la pagina TUNE SEARCH, accediamo ad un elenco classificato per categorie cliccando sulla voce COLLECTIONS oppure ad una pagina per ricerca nominativa del titolo cliccando sulla voce SEARCH.

Vi troviamo le trascrizioni in linguaggio ABC dei brani, a volte corredate dal file PDF e anche dal file MIDI per ascoltarle, cose che possiamo comunque produrre noi partendo dalle trascrizioni se abbiamo installato il software che abbiamo visto in questo manualetto.

L'archivio è molto ricco e contiene centinaia di migliaia di file, in larghissima maggioranza di musica folk e traditional: secondo un recente report statistico circa 400.000 su un totale di circa 435.000.

Il materiale presente in archivio, in origine proveniente dall'Irlanda e poi anche da Scozia e Inghilterra, riguarda ormai tutta l'Europa Occidentale.